# **Як додати свої матеріали до Аналітичної Бібліотеки?**

#### **[home.ednannia.ua/analytics](https://home.ednannia.ua/analytics)**

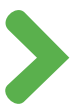

## *Зареєструватися на платформі:*

- 1. Спершу вам потрібно зареєструватися на платформі Дім громадянського суспільства: **[home.ednannia.ua](https://home.ednannia.ua/)**, використовуючи свій e-mail та ім'я.
- 2. На вказаний e-mail ви отримаєте **лист про верифікацію.** За посиланням у листі переходьте у власний кабінет (кнопка «Перейти»), де вам потрібно буде додати користувача для завантаження аналітики — організацію, приватну особу чи установу.

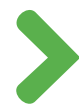

#### *Перейти до завантаження ваших аналітичнх продуктів:*

- 1. Один зі способів додати ваші дослідження з особистого кабінету: **<https://home.ednannia.ua/cabinet>**.
- У кабінеті натискайте кнопку *«Додати»,* а затим оберіть *«Набір даних»*. Або це буде 2. доступно відразу за посиланням: **<https://home.ednannia.ua/cabinet/add-data-set>**.
- З.Інший спосіб обрати **розділ «Аналітика»** на головній сторінці Дому громадянського суспільства: <https://home.ednannia.ua/analytics>. На сторінці розділу ви побачите кнопку *«Додати набір»*, натиснувши на яку, можна перейти до завантаження матеріалів.

## *А тепер власне додавання даних :)*

- *Крок 1 «Створення набору даних»*, під час якого вам потрібно буде вказати *назву дослідження; його короткий опис; тип контенту; тематичну категорію та географію дослідження; використані методи* та іншу корисну інформацію про ваш продукт. До речі, у будь-який момент завантаження ви можете зберегти чернетку та повернутися до неї пізніше.
- *Крок 2 «Завантаження файлів до набору даних»*. На цьому етапі ви зможете власне завантажити файл.
- *Крок 3 «Інформація про автора»*. Тут система попросить вас вказати деталі організації, яка підготувала дослідження.
- *Фінальний етап — модерація*. По завершенню всіх трьох кроків ви зможете відправити свій набір даних на модерацію, критеріями якої зокрема: *читабельність матеріалів; допустимі формати файлів (\*pdf, \*doc, \*csv, \*json, \*pptx); відповідність загальній редакторській політиці сайту (наразі завершуємо роботу над цим документом для оприлюднення)*. Якщо модерація мине успішно, то ваші матеріали стануть доступними в Аналітичній Бібліотеці, у «Каталозі даних»: **[https://home.ednannia.ua/analytics/data](https://home.ednannia.ua/analytics/data-catalog)[catalog](https://home.ednannia.ua/analytics/data-catalog)**. Ви також зможете переглянути їх у своєму кабінеті.

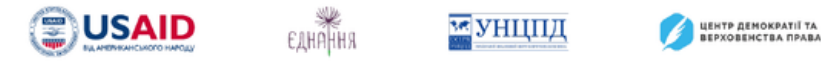

*Аналітична Бібліотека і ДІМ Громадянського суспільства реалізуються в межах проєкту "Ініціатива секторальної підтримки громадянського суспільства", який реалізовується ІСАР Єднання у консорціумі з Українським незалежним центром політичних досліджень (УНЦПД) та Центром демократії та верховенства права (ЦЕДЕМ) завдяки щирій підтримці американського народу, наданій через Агентство США з міжнародного розвитку (USAID).*